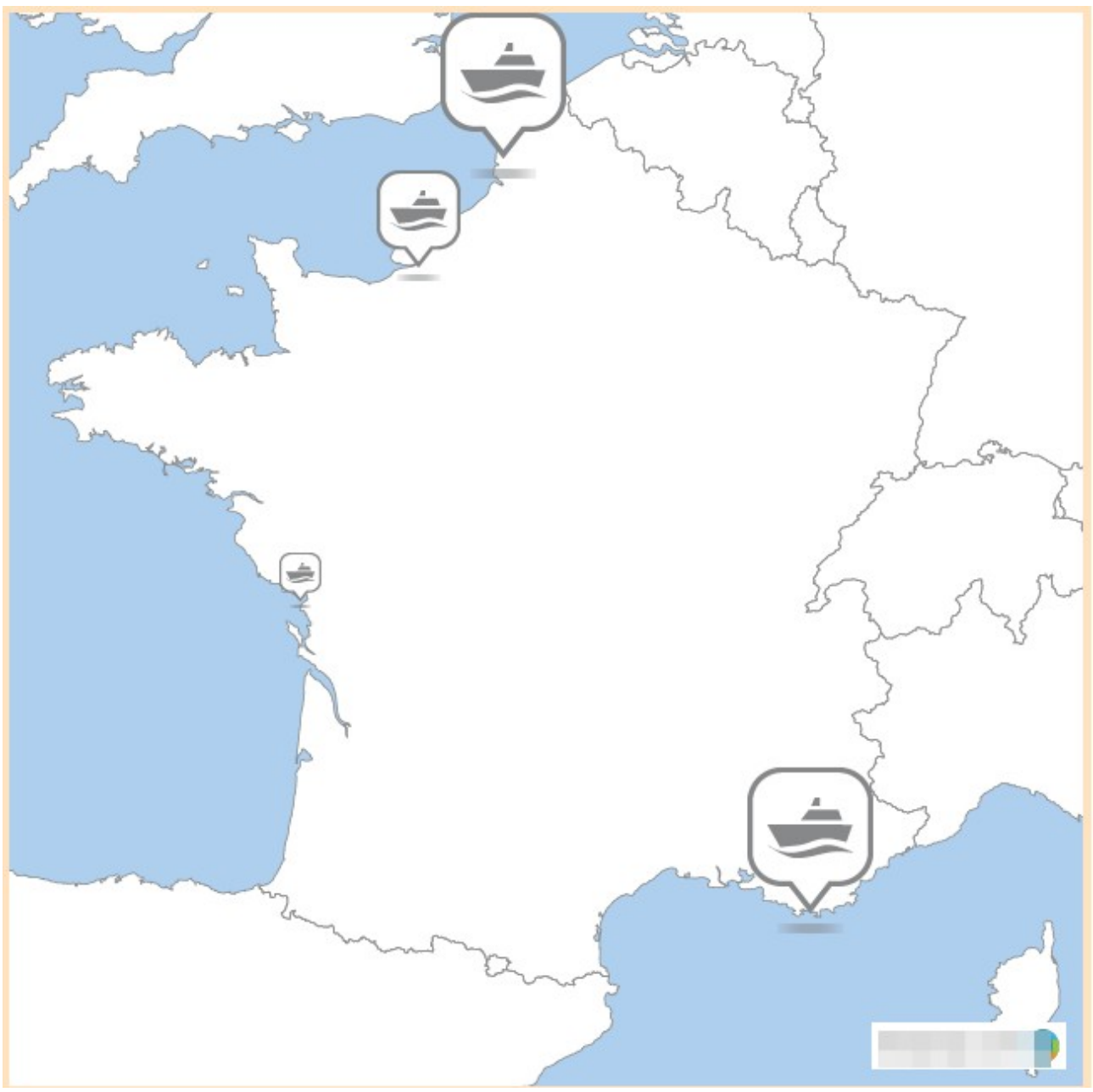

Comment créer des cartes personnalisables telles que celle-ci ?

Un site : [http://www.stepmap.com](http://www.stepmap.com/)

Remarque : ce site requiert une inscription gratuite créant un compte personnel avec identifiant et mot de passe pour accéder à ses cartes.

On ne peut pas exporter les cartes crées au format pdf ou jpeg ou png... seule la capture d'écran permet d'insérer la carte dans un document élève. Par contre on dispose de trois taille d'icônes très utiles pour représenter un ordre de grandeur.